## Уважаемые студенты 1Б,1А групп, если вы что-то забыли или пропустили, не стесняйтесь писать <sup>в</sup> WhatsApp, спрашивайте, интересуйтесь. Лучше спросить <sup>и</sup> сделать, чем не спросить <sup>и</sup> получить низкий балл.

<sup>с</sup>/у Магазов.Р.С

## **Лабораторная работа 5**

## **Варианты** 110 points Forensics Disk, disk, sleuth! 1807 solves 85% 凸 *1.* 100 points Web Exploitation where are the robots 82% ለ 23 631 solves *2.*  $|50 \text{ points}|$ Forensics Wireshark doo dooo do doo... 4 538 solves  $80\%$   $\bigcirc$ *3.*

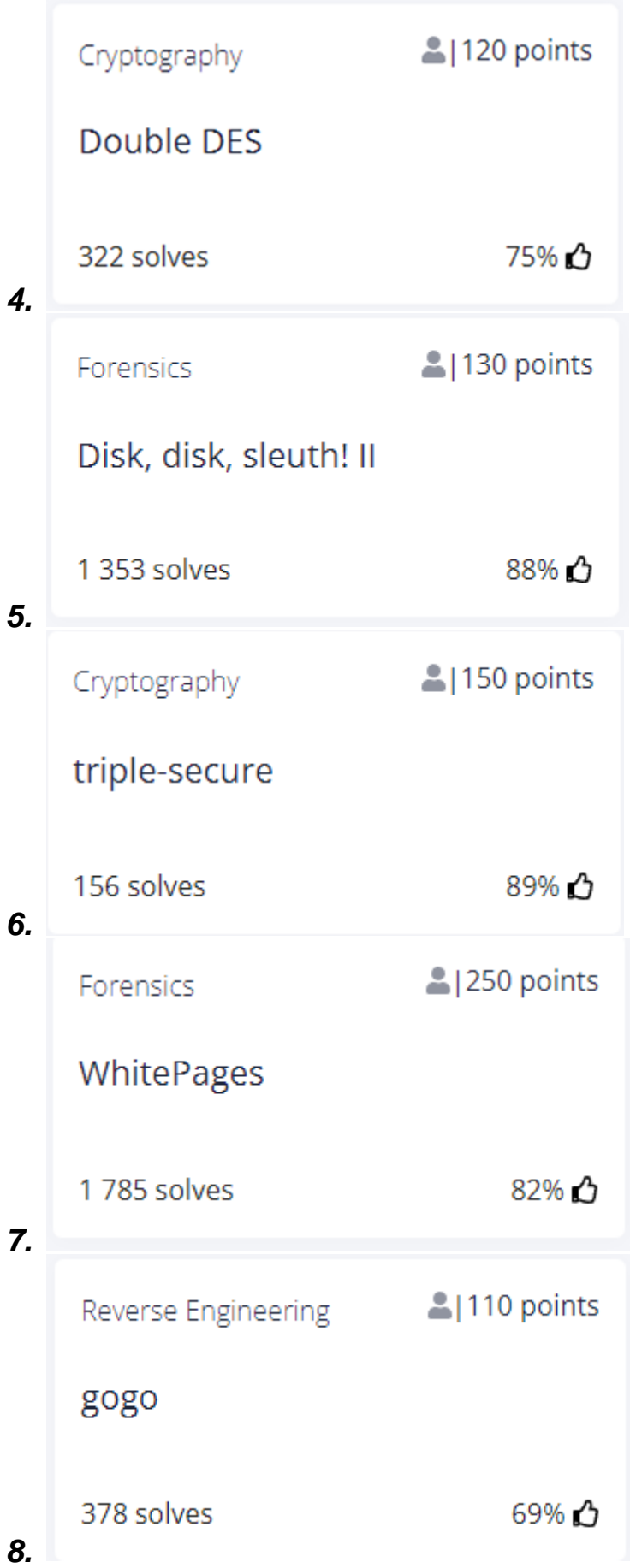

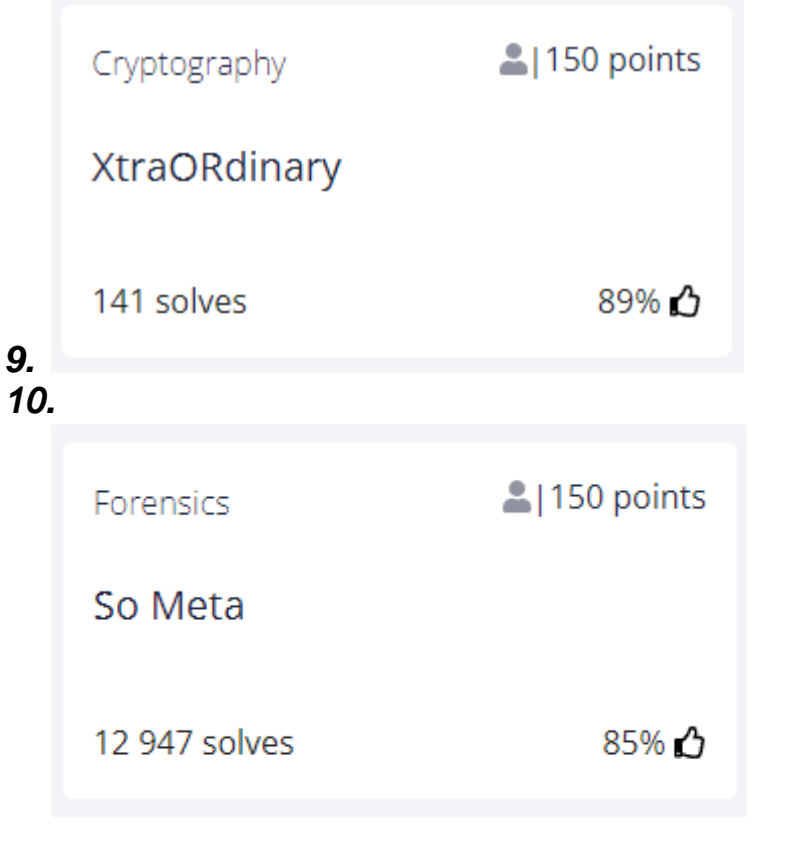

## Пример оформления

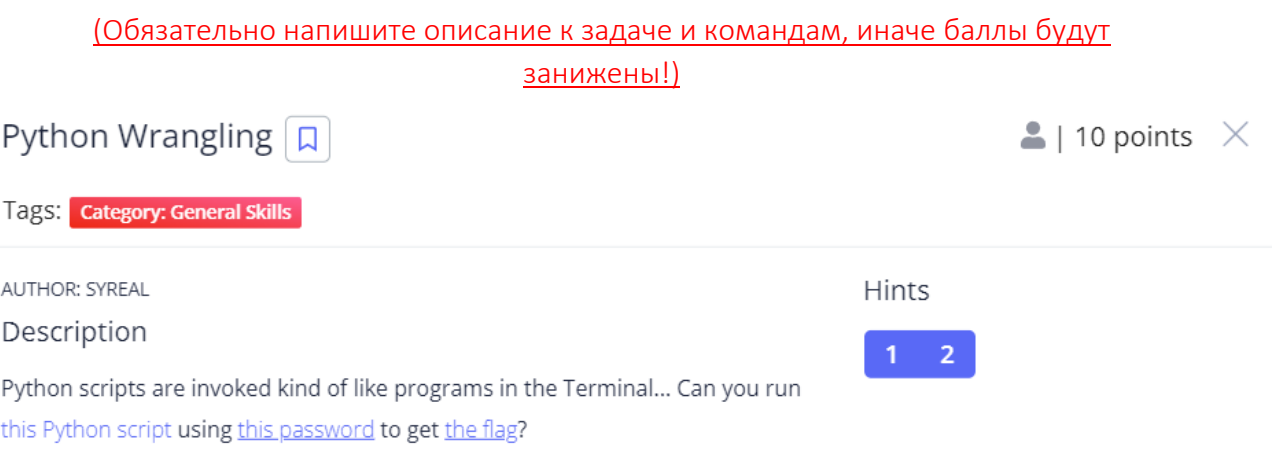

Ra1ko-picoctf@webshell:~\$ wget https://mercury.picoctf.net/static/8e33ede04d02f3765b8c6a6e24d72733/ende.py --2021-09-29 16:26:14-- https://mercury.picoctf.net/static/8e33ede04d02f3765b8c6a6e24d72733/ende.py Resolving mercury.picoctf.net (mercury.picoctf.net)... 18.189.209.142<br>Connecting to mercury.picoctf.net (mercury.picoctf.net)|18.189.209.142|:443... connected. HTTP request sent, awaiting response... 200 OK Length: 1328 (1.3K) [application/octet-stream] Saving to: 'ende.py' ende.py 100% --------------------------------2021-09-29 16:26:14 (168 MB/s) - 'ende.py' saved [1328/1328] Ra1ko-picoctf@webshell:~\$ wget https://mercury.picoctf.net/static/8e33ede04d02f3765b8c6a6e24d72733/pw.txt --2021-09-29 16:27:18-- https://mercury.picoctf.net/static/8e33ede04d02f3765b8c6a6e24d72733/pw.txt Resolving mercury.picoctf.net (mercury.picoctf.net)... 18.189.209.142 Connecting to mercury.picoctf.net (mercury.picoctf.net)|18.189.209.142|:443... connected. HTTP request sent, awaiting response... 200 OK Length: 33 [application/octet-stream] Saving to: 'pw.txt' pw.txt 2021-09-29 16:27:18 (3.94 MB/s) - 'pw.txt' saved [33/33] Ra1ko-picoctf@webshell:~\$ wget https://mercury.picoctf.net/static/8e33ede04d02f3765b8c6a6e24d72733/flag.txt.en Wget – с помощью этой команды скачиваем все 3 файла.

Ra1ko-picoctf@webshell:~\$ python ende.py Usage: ende.py (-e/-d) [file] Ra1ko-picoctf@webshell:~\$ python ende.py -d flag.txt.en Please enter the password:aa821c16aa821c16aa821c16aa821c16 picoCTF{4p0110 1n 7h3 h0us3 aa821c16} Ra1ko-picoctf@webshell:~\$

Здесь мы запускаем скрипт для дешифрования "ende.py" c помощью команды «python ende.py –d flag.txt.en» указываем на файл для дешифрования «flag.txt.en» в результате чего скрипт запрашивает пароль который есть в файле «pw.txt» вводим его и получаем флаг!

*Приложите скриншоты каждого шага.* 

*ваши Ф.И.О. Обязательно!* 

Срок: 02.10.2021 12:00